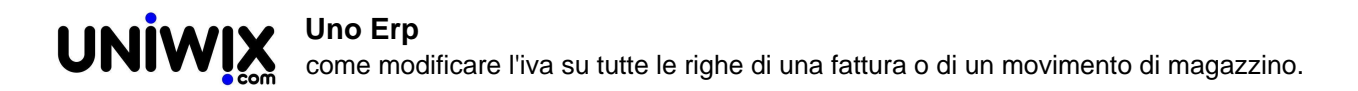

## **come modificare l'iva su tutte le righe di una fattura o di un movimento di magazzino.**

## **1. come modificare l'iva su tutte le righe di una fattura o di un movimento di magazzino.**

## **Ultimo aggiornamento il 28-02-2025**

Abilitando il parametro "Abilita modifica iva su intero documento" presente in Cinfigurazione > Magazzino, nel modulo di compilazione delle fatture o dei movimenti di magazzino, diverrà disponibile una tendina con tutte le aliquote iva disponibili.

Selezionandone una, essa andrà a sostituirsi in tutte le righe del documento.

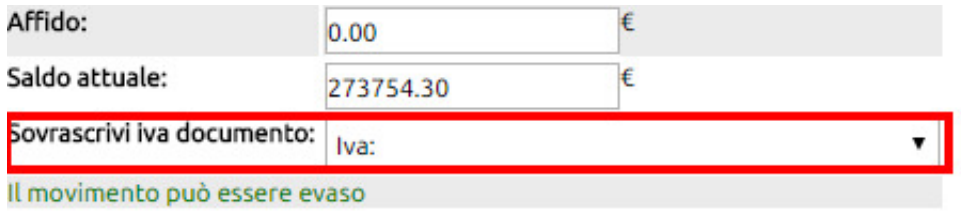